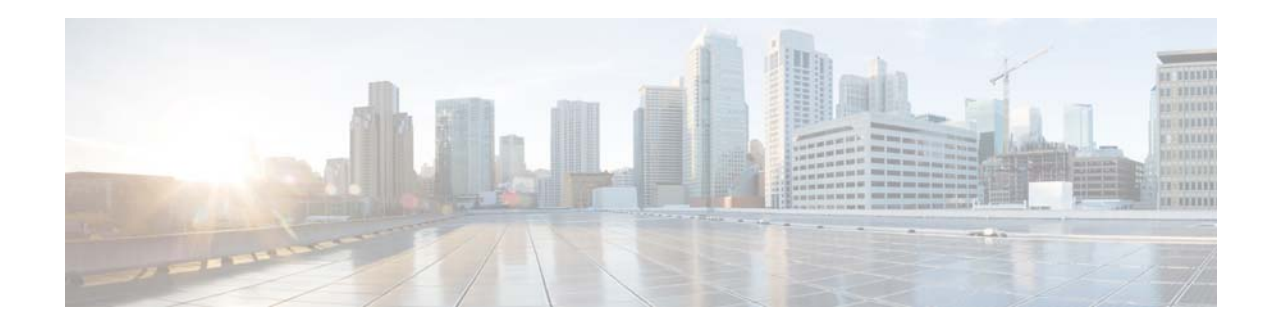

# **Cisco Prime Network Services Controller 3.2 Release Notes**

#### **December 17, 2014**

These release notes contain the following sections for the Cisco Prime Network Services Controller 3.2 (Prime Network Services Controller 3.2) release:

- [New and Changed Information, page 2](#page-1-1)
- **•** [Introduction, page 2](#page-1-0)
- **•** [New Features and Enhancements, page 3](#page-2-0)
- **•** [Requirements, page 4](#page-3-0)
- **•** [Performance and Scalability, page 7](#page-6-0)
- **•** [Important Notes, page 8](#page-7-0)
- **•** [Open Bugs, page 11](#page-10-0)
- **•** [Using the Bug Search Tool, page 11](#page-10-1)
- **•** [Related Documentation, page 12](#page-11-0)
- **•** [Accessibility Features in Prime Network Services Controller 3.2, page 12](#page-11-1)
- **•** [Obtaining Documentation and Submitting a Service Request, page 12](#page-11-2)

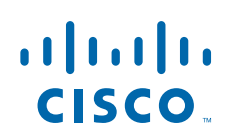

## <span id="page-1-1"></span>**New and Changed Information**

The following table describes information that has been added or changed since the initial release of this document.

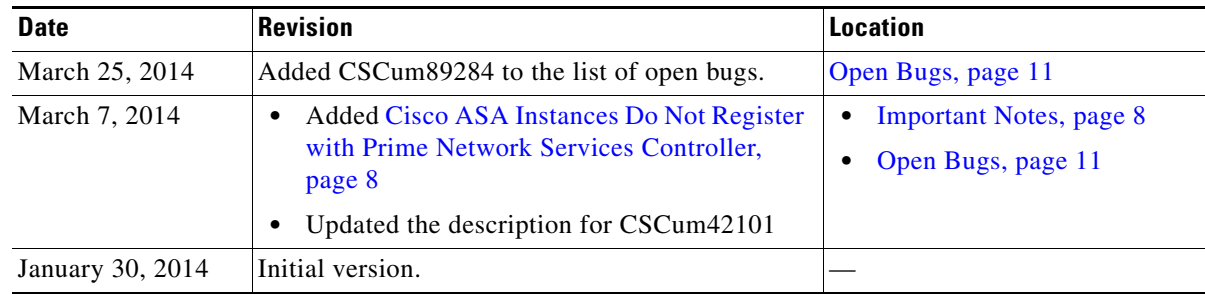

## <span id="page-1-0"></span>**Introduction**

The dynamic nature of cloud environments requires organizations to apply and enforce frequent changes to networks. These networks can consist of thousands of virtual services elements, such as firewalls, load balancers, routers, and switches. Cisco Prime Network Services Controller simplifies operations with centralized, automated multi-device and policy management for Cisco network virtual services.

Prime Network Services Controller is the primary management element for Cisco Nexus 1000V (Nexus 1000V) Series Virtual Switches and Services. Working together, they enable a transparent, scalable, and automation-centric network management solution for virtualized data center and hybrid cloud environments. Nexus 1000V switches and services deliver a highly secure multi-tenant environment by adding virtualization intelligence to the data center network. These virtual switches are built to scale for cloud networks. Support for Virtual Extensible LAN (VXLAN) helps enable a highly scalable LAN segmentation and broader virtual machine (VM) mobility.

Prime Network Services Controller enables the centralized management of Cisco virtual services to be performed by an administrator through its GUI or programmatically through its XML API. Prime Network Services Controller is built on an information-model architecture in which each managed device is represented by its subcomponents (or *objects*), which are parametrically defined. This model-centric approach enables a flexible and simple mechanism for provisioning and securing virtualized infrastructure using Cisco VSG (VSG) and Cisco ASA 1000V (ASA 1000V) Cloud Firewall virtual security services.

# <span id="page-2-0"></span>**New Features and Enhancements**

Table 1 describes the new features and enhancements introduced in Prime Network Services Controller 3.2.

#### *Table 1 New Features in Prime Network Services Controller 3.2*

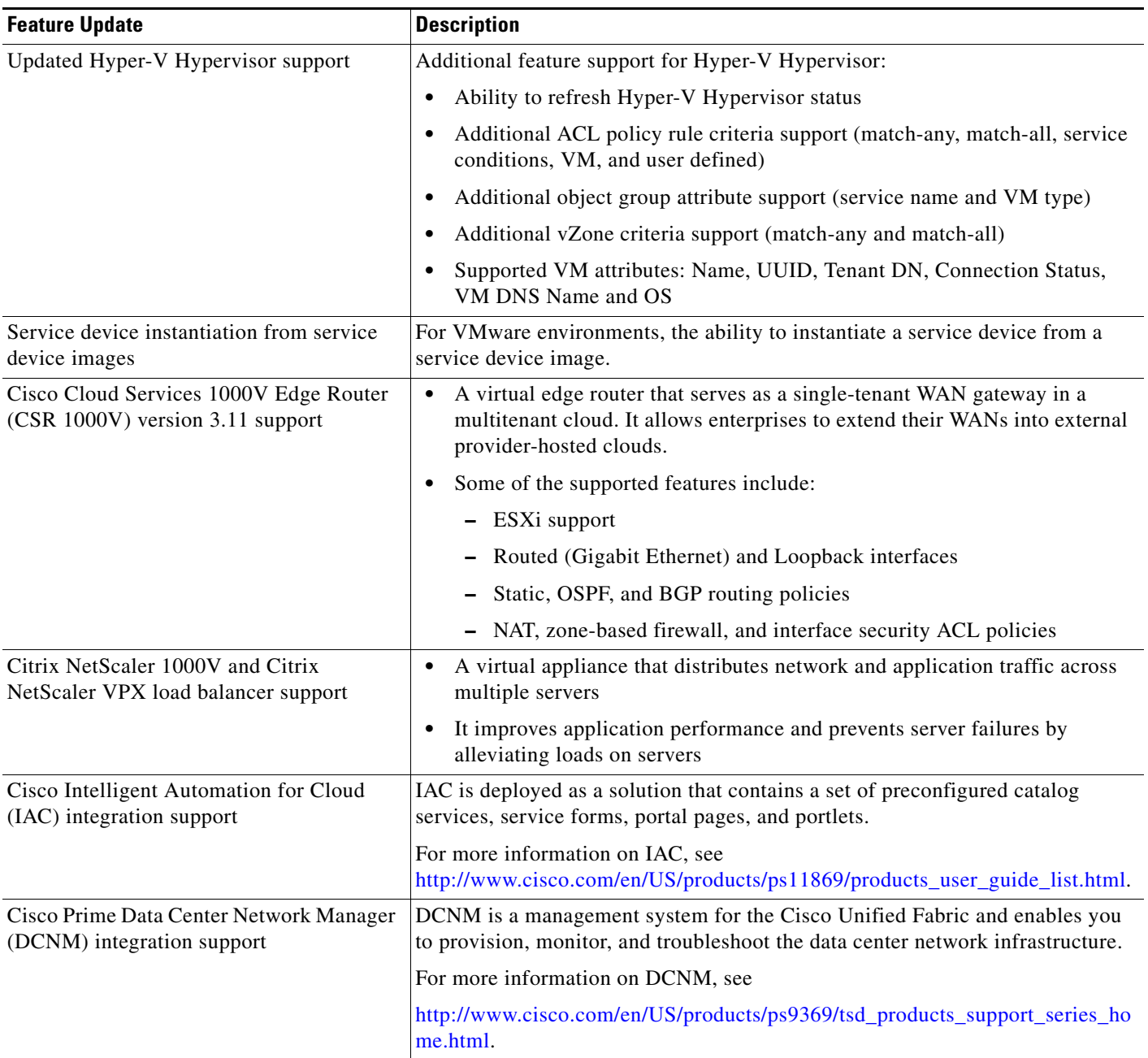

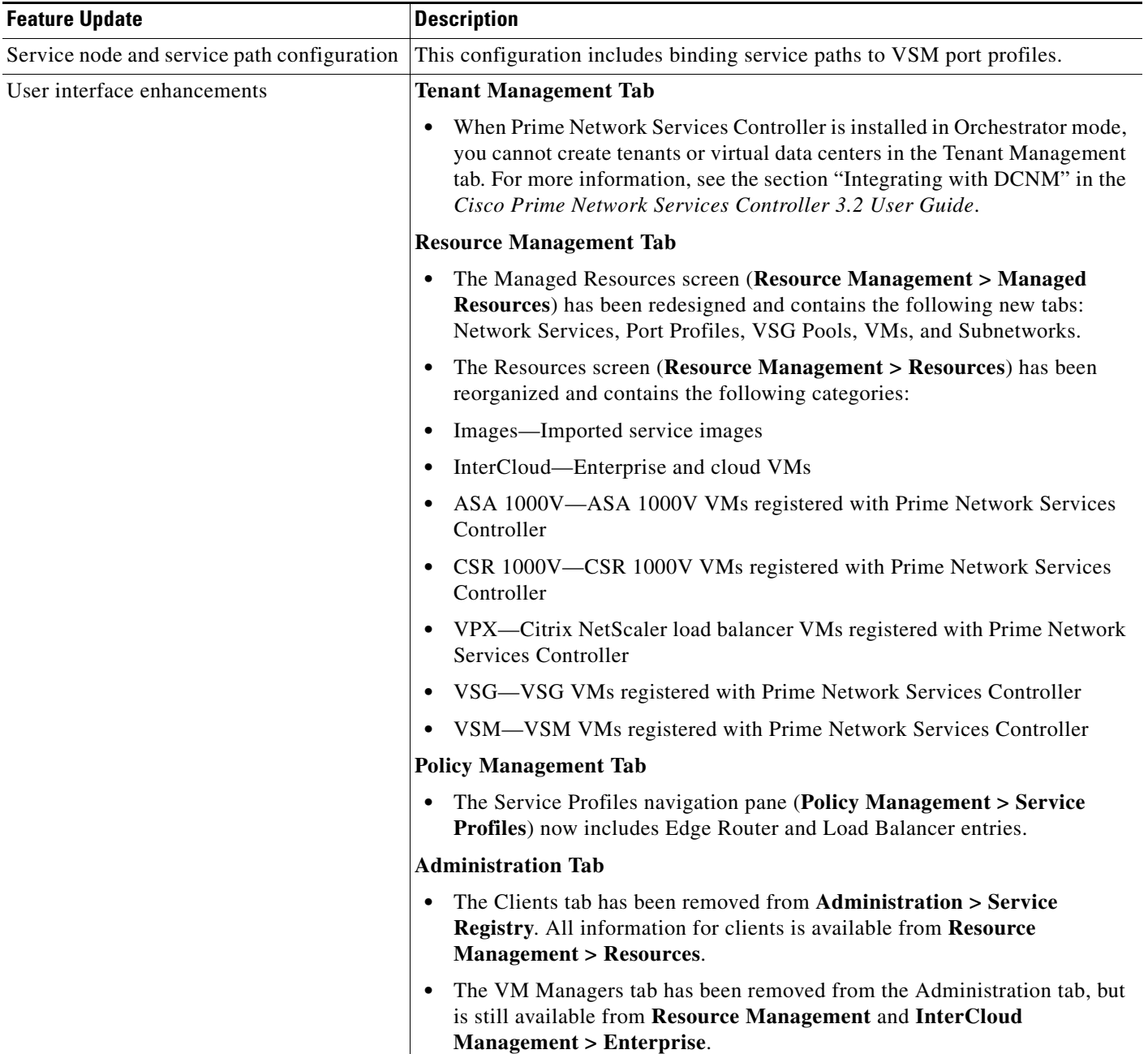

#### *Table 1 New Features in Prime Network Services Controller 3.2 (continued)*

# <span id="page-3-0"></span>**Requirements**

The following tables identify Prime Network Services Controller 3.2 requirements:

- **•** [Table 2](#page-4-0)—[Prime Network Services Controller System Requirements](#page-4-0)
- **•** [Table 3](#page-5-0)—[Hypervisor Requirements](#page-5-0)
- **•** [Table 4](#page-5-1)—[Web-Based GUI Client Requirements](#page-5-1)
- **•** [Table 5—Prime Network Services Controller Firewall Ports Requiring Access](#page-5-2)
- **•** [Table 6—Ports to Access Amazon AWS](#page-6-1)

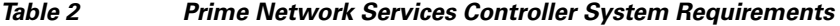

<span id="page-4-0"></span>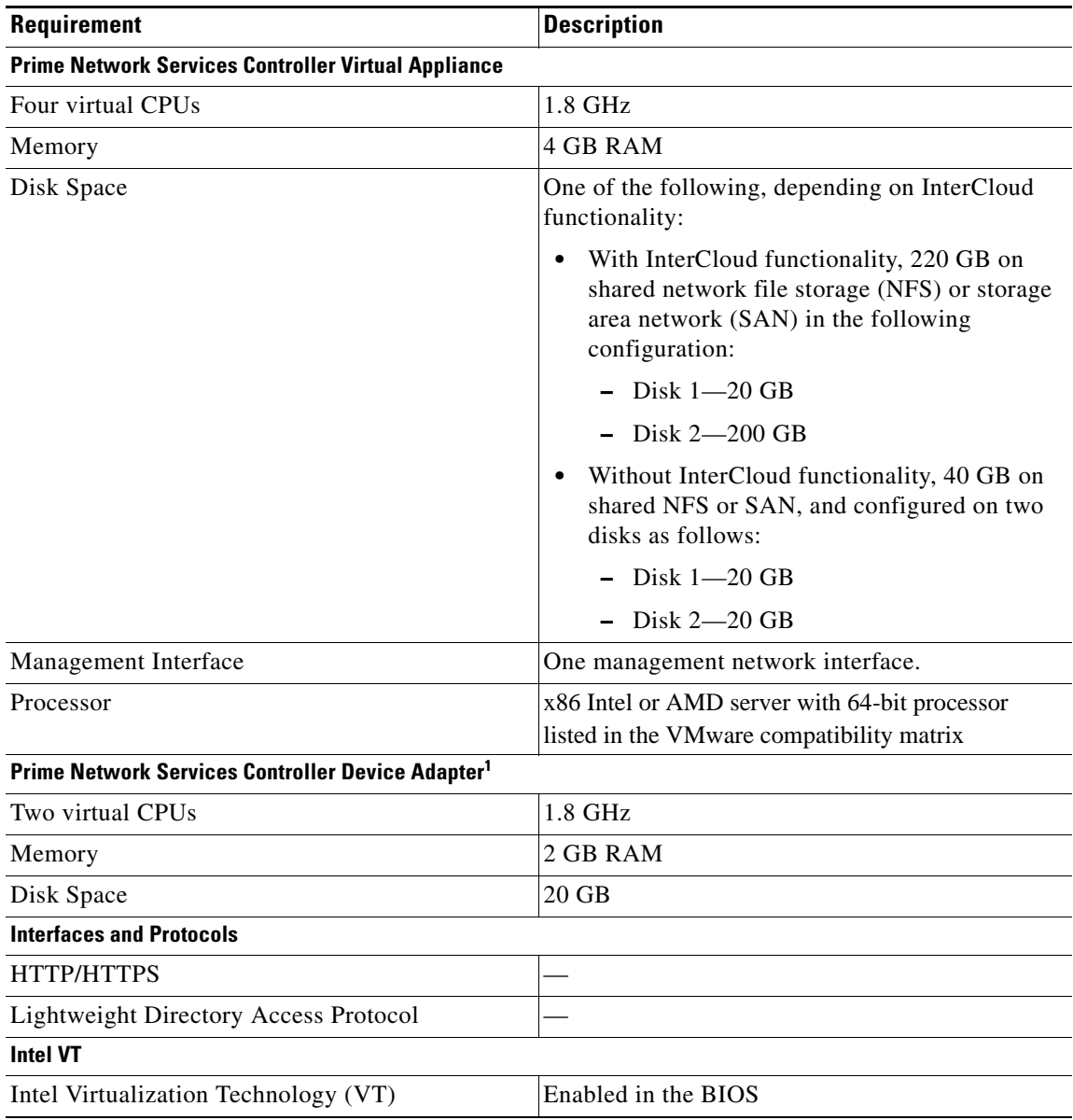

1. The Prime Network Services Controller Device Adapter must be installed prior to deploying and registering third-party service nodes.

#### **Hypervisor Requirements**

Prime Network Services Controller is a multi-hypervisor virtual appliance that can be deployed on either VMware vSphere or Microsoft Hyper-V Server 2012 (Hyper-V Hypervisor):

- **•** See the [VMware Compatibility Guide](http://www.vmware.com/resources/compatibility/search.php) to verify that VMware supports your hardware platform.
- See the [Windows Server Catalog](message URL http://www.windowsservercatalog.com/) to verify that Microsoft Hyper-V supports your hardware platform.

#### <span id="page-5-0"></span>*Table 3 Hypervisor Requirements*

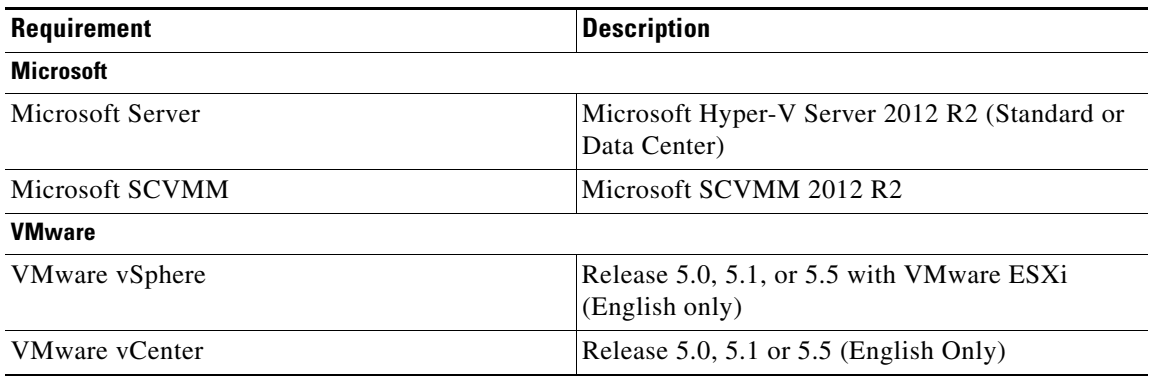

#### <span id="page-5-1"></span>*Table 4 Web-Based GUI Client Requirements*

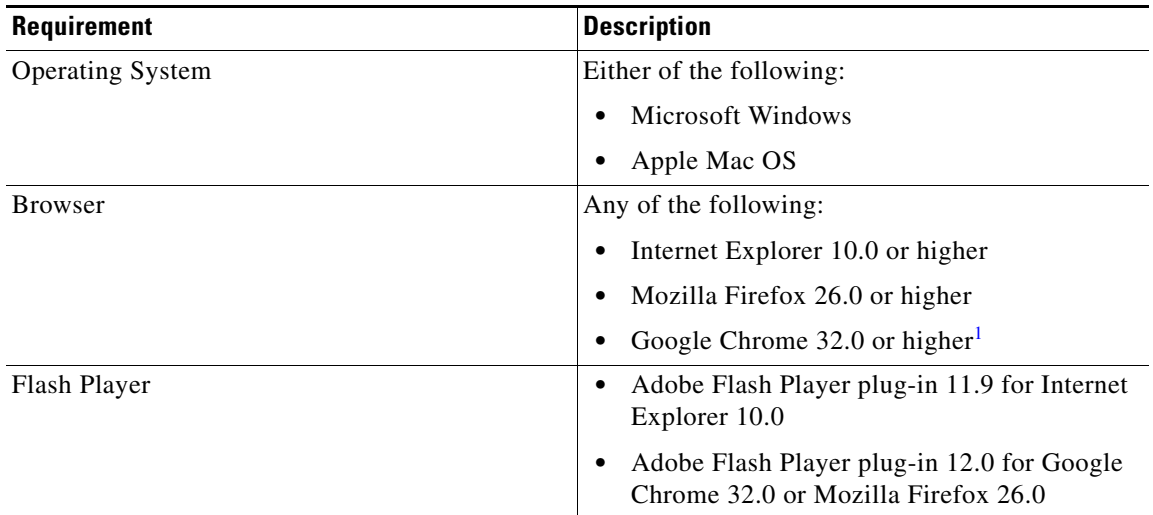

1. Before you can use Chrome with Prime Network Services Controller, you must first disable the Adobe Flash Players that are installed by default with Chrome. For more information, see [Configuring Chrome for Use with Prime Network Services](#page-6-2)  [Controller, page 7.](#page-6-2)

<span id="page-5-2"></span>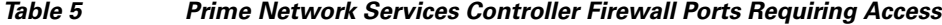

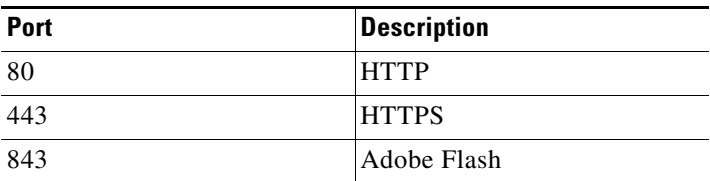

[Table 6](#page-6-1) lists the ports that must be enabled to access the Amazon Web Services (AWS) public IP address ranges listed at [https://forums.aws.amazon.com/ann.jspa?annID=1701](message URL https://forums.aws.amazon.com/ann.jspa?annID=1701).

a ka

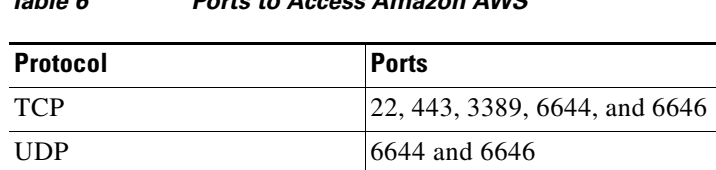

*Table 6 Ports to Access Amazon AWS*

## <span id="page-6-2"></span><span id="page-6-1"></span>**Configuring Chrome for Use with Prime Network Services Controller**

To use Chrome with Prime Network Services Controller, you must disable the Adobe Flash Players that are installed by default with Chrome.

 $\mathscr{P}$ 

**Note** You must perform this procedure each time your client machine reboots. Chrome automatically enables the Adobe Flash Players when the system on which it is running reboots.

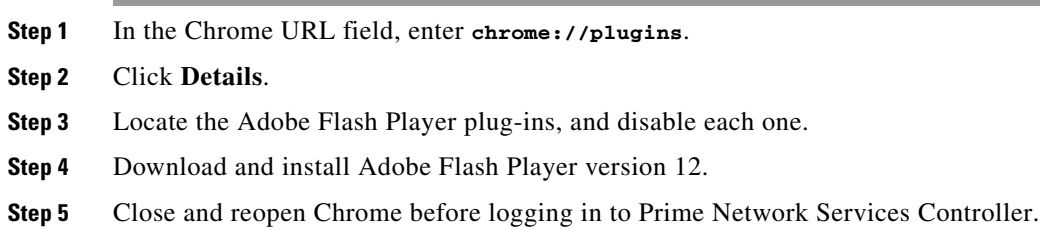

# <span id="page-6-3"></span><span id="page-6-0"></span>**Performance and Scalability**

[Table 7](#page-6-3) lists the performance and scalability data for Prime Network Services Controller.

*Table 7 Prime Network Services Controller Performance and Scalability*

| Item                                                                             | <b>Scalability Numbers</b> |
|----------------------------------------------------------------------------------|----------------------------|
| Endpoints (ASA 1000Vs, CSR 1000Vs,<br>Citrix NetScaler load balancers, and VSGs) | 511                        |
| Hypervisors                                                                      | 600                        |
| Locales                                                                          | 256                        |
| Object Groups                                                                    | 65536                      |
| Orgs                                                                             | 2048                       |
| Policies                                                                         | 4096                       |
| Policy Sets                                                                      | 2048                       |
| Rules                                                                            | 16384                      |
| <b>Security Profiles</b>                                                         | 2048                       |
| Tenants                                                                          | 256                        |
| Managed VMs                                                                      | 5000                       |

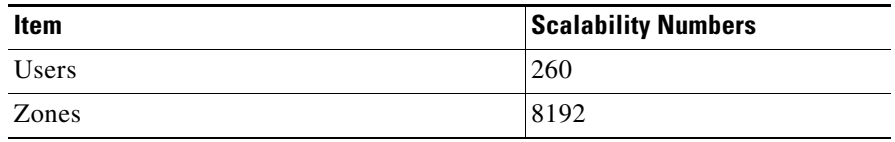

*Table 7 Prime Network Services Controller Performance and Scalability (continued)*

### <span id="page-7-0"></span>**Important Notes**

The following topics provide important information for using Prime Network Services Controller:

- **•** [Cisco ASA Instances Do Not Register with Prime Network Services Controller, page 8](#page-7-1)
- **•** [VM DNS Attributes Are Not Populated in Hyper-V Hypervisor, page 8](#page-7-2)
- [Migrating a Windows 2008 Server to Amazon Cloud Fails, page 9](#page-8-0)
- **•** [Cloned Linux Virtual Machines, page 9](#page-8-1)
- **•** [Creating Multiple Templates, page 9](#page-8-2)
- [Editing Firewall Interfaces, page 9](#page-8-3)
- **•** [Prerequisites for Migrating Windows VMs, page 10](#page-9-0)
- **•** [Searching with Special Characters, page 10](#page-9-1)
- **•** [Changing DNS Name Repeatedly Stops Cloud Provider Manager, page 10](#page-9-2)
- **•** [User Account Password Expiration, page 11](#page-10-2)

#### <span id="page-7-1"></span>**Cisco ASA Instances Do Not Register with Prime Network Services Controller**

If you instantiate an ASA 1000V service using the asa871-8.ova image, the service instance will not register with Prime Network Services Controller. Contact Cisco Technical Assistance Center (TAC) for help in addressing this issue.

You can contact the TAC over the phone or via the Web:

- **•** Regional phone numbers are available at [http://www.cisco.com/en/US/support/tsd\\_cisco\\_worldwide\\_contacts.html#numbers.](http://www.cisco.com/en/US/support/tsd_cisco_worldwide_contacts.html#numbers)
- **•** To use the Web, go to [http://www.cisco.com/cisco/web/support/index.html.](http://www.cisco.com/cisco/web/support/index.html)

### <span id="page-7-2"></span>**VM DNS Attributes Are Not Populated in Hyper-V Hypervisor**

When using Hyper-V Hypervisor, some DNS attributes are not displayed in Prime Network Services Controller. This situation occurs due to recent changes in requirements for Linux VMs running in Hyper-V Hypervisor. For more information and the Microsoft services that must be installed for Prime Network Services Controller to fetch the VM DNS attributes from SCVMM, see <http://technet.microsoft.com/en-us/library/jj860438.aspx>.

#### <span id="page-8-0"></span>**Migrating a Windows 2008 Server to Amazon Cloud Fails**

If you migrate a Windows 2008 server from an enterprise data center to the Amazon cloud, you might receive the following Amazon error message:

We have detected a problem with this task. A technician will take a look at the issue within 24 hours.

This situation can be caused by the following circumstances:

- **•** Security hardening on your operating system, which can prevent the importing of the required drivers.
- **•** Using the Windows 2008 Server as a Domain Controller.

If you encounter this situation, you can do any of the following:

- **•** Reconfigure your Windows 2008 as a standalone server.
- **•** Relax the security configurations on the Windows 2008 server during the migration process, and then reapply the security the configurations after the migration.
- **•** Work with Amazon technical support.

### <span id="page-8-1"></span>**Cloned Linux Virtual Machines**

When virtual machines are cloned, new MAC addresses are assigned. This causes a MAC address mismatch between the virtual machine settings and the Linux Guest OS. If you encounter this situation, the following message is displayed:

The Guest OS either does not contain interface configuration for the VM NICs or the interfaces are explicitly disabled.

For information on how to resolve the MAC address mismatch, see the [VMware Knowledge Base.](http://kb.vmware.com/selfservice/microsites/search.do?language=en_US&cmd=displayKC&externalId=2002767)

#### <span id="page-8-2"></span>**Creating Multiple Templates**

We recommend that you create no more than three templates simultaneously. This limitation applies to creating templates using either of the following methods or a combination of these methods:

- **•** Creating a template from an Amazon Machine Image (AMI).
- **•** Creating a template by migrating a VM from the enterprise data center.

#### <span id="page-8-3"></span>**Editing Firewall Interfaces**

We recommend that you do not edit the data interfaces of compute or edge firewalls. Changing the data interface via the Prime Network Services Controller GUI will stop communications between the Cisco Nexus 1000V VEM link and the firewall, and thereby stop vPath traffic.

If you change the data interfaces of compute or edge firewalls via the Prime Network Services Controller GUI, make the appropriate configuration changes on the Nexus 1000V.

 $\mathbf I$ 

### <span id="page-9-0"></span>**Prerequisites for Migrating Windows VMs**

This topic details the prerequisites that must be met before you perform either of the following procedures:

- **•** Migrate an existing Windows VM from VMware vCenter to the cloud.
- **•** Create an AMI image from a Windows VM and import it into Prime Network Services Controller.

Before migrating a Windows VM, do the following:

- **•** Disable automatic logon.
- **•** Ensure the following:
	- **–** Network interfaces are enabled.
	- **–** The DHCP client service is enabled and running.
	- **–** The Windows Firewall allows the following InterCloud ports: 22 (TCP), 3389 (TCP), and 6644 (TCP and UDP).
	- **–** There is no security software or firewall that can prevent network connectivity.
- **•** Disable any service or application on the VM that uses port 22.
- **•** If the Windows VM is joined to a domain, confirm the following:
	- **–** No domain policies exist that prohibit device driver installation for network interface devices.
	- **–** Trusted publisher policies do not prohibit installation of Cisco's certificate into the system.

Although it is rare for such policies to be set, check with the Windows Enterprise Domain Administrator if you are uncertain.

- **•** Shut down the Windows VM properly:
	- **–** Before using the Windows VM to create an AMI image, confirm that the Windows VM was shut down properly.
	- **–** If you are migrating a Windows VM to the cloud, Prime Network Services Controller will shut down the VM if VMware Tools is installed on the VM. If VMware Tools is not installed on the VM, power down the Windows VM before initiating the migration.
- **•** Enable Remote Desktop Protocol (RDP) on the source machine.
- **•** We recommend that you install the Windows hotfix available at <http://support.microsoft.com/kb/2528507> for crash dump support in case the driver crashes.

### <span id="page-9-1"></span>**Searching with Special Characters**

Searching for organization names will not work if the organization names include special characters such as \$.

#### <span id="page-9-2"></span>**Changing DNS Name Repeatedly Stops Cloud Provider Manager**

If you change the DNS name four or more times, Cloud Provider Manager stops working. If this occurs, log in to the Prime Network Services Controller server via the CLI and enter the following commands:

```
nsc# connect local-mgmt
nsc(local-mgmt)# service restart
```
### <span id="page-10-2"></span>**User Account Password Expiration**

When adding a user account, the administrator can choose to expire the account password and select the date on which it expires. When the expiration date is reached, the account is disabled and the user cannot log in to Prime Network Services Controller until a user with administrator privileges extends the expiration date.

# <span id="page-10-0"></span>**Open Bugs**

[Table 8](#page-10-3) lists open bugs in Prime Network Services Controller 3.2.

| <b>Bug ID</b>     | <b>Description</b>                                                                                                    |
|-------------------|----------------------------------------------------------------------------------------------------|
| <b>CSCuj75560</b> | Cannot recover failed-to-apply state after reverting changes.                                                                                                    |
| <b>CSCul03952</b> | CSR 1000V is not configured correctly if the ACL name already exists in the tenant hierarchy.                                                                                |
| <b>CSCul05937</b> | ACL policies are resolved differently before they are applied to VSG and CSR 1000V devices.                                                                                  |
| <b>CSCum16088</b> | ASA 1000V disassociates from Prime Network Services Controller and stays in this state indefinitely.                                                                         |
| CSCum42101        | Last communication error is received after importing an image for Citrix NetScaler 1000V.                                                                                    |
| CSCum51167        | CSR 1000V remote management container is down.                                                                                                    |
| <b>CSCum71627</b> | Problems with CSR 1000V instantiation when the management interface is using the Nexus 1000V port<br>profile but the internal and external interfaces are using vSwitch DVS. |
| <b>CSCum75737</b> | A "Failed to Copy Management Key" error appears after trying to start a stopped CVM.                                                                                         |
| <b>CSCum89284</b> | VSG is missing some or all protected virtual machines (VMs) and thus dropping all traffic for those VMs.                                                                     |

<span id="page-10-3"></span>*Table 8 Open Bugs in Prime Network Services Controller 3.2*

# <span id="page-10-1"></span>**Using the Bug Search Tool**

This section explains how to use the Bug Search Tool to search for a specific bug or to search for all bugs in a release.

- **Step 1** Go to [http://tools.cisco.com/bugsearch.](http://tools.cisco.com/bugsearch)
- **Step 2** At the Log In screen, enter your registered Cisco.com username and password, and then click **Log In**. The Bug Search page opens.

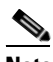

**Note** If you do not have a Cisco.com username and password, you can register for them at [http://tools.cisco.com/RPF/register/register.do.](http://tools.cisco.com/RPF/register/register.do)

- **Step 3** To search for a specific bug, enter the bug ID in the Search For field and press **Enter**.
- **Step 4** To search for bugs in the current release:
	- **a.** In the Search For field, enter Cisco Prime Network Services Controller 3.2 and press **Enter**. (Leave the other fields empty.)
	- **b.** When the search results are displayed, use the filter tools to find the types of bugs you are looking for. You can search for bugs by status, severity, modified date, and so forth.

Г

To export the results to a spreadsheet, click the **Export Results to Excel** link.

## <span id="page-11-0"></span>**Related Documentation**

See the *[Cisco Prime Network Services Controller 3.2 Documentation Roadmap](http://www.cisco.com/en/US/products/ps13213/products_documentation_roadmaps_list.html)* for a list of Prime Network Services Controller guides.

## <span id="page-11-1"></span>**Accessibility Features in Prime Network Services Controller 3.2**

All product documents are accessible except for images, graphics, and some charts. If you would like to receive the product documentation in audio format, braille, or large print, contact accessibility@cisco.com.

# <span id="page-11-2"></span>**Obtaining Documentation and Submitting a Service Request**

For information on obtaining documentation, submitting a service request, and gathering additional information, see *What's New in Cisco Product Documentation* at [http://www.cisco.com/en/US/docs/general/whatsnew/whatsnew.html.](http://www.cisco.com/en/US/docs/general/whatsnew/whatsnew.html)

Subscribe to *What's New in Cisco Product Documentation*, which lists all new and revised Cisco technical documentation, as an RSS feed and deliver content directly to your desktop using a reader application. The RSS feeds are a free service.

This document is to be used in conjunction with the documents listed in the ["Related Documentation"](#page-11-0) section.

Cisco and the Cisco logo are trademarks or registered trademarks of Cisco and/or its affiliates in the U.S. and other countries. To view a list of Cisco trademarks, go to this URL[: www.cisco.com/go/trademarks.](http://www.cisco.com/go/trademarks) Third-party trademarks mentioned are the property of their respective owners. The use of the word partner does not imply a partnership relationship between Cisco and any other company. (1110R)

Google, Google Play, Android and certain other marks are trademarks of Google Inc.

Any Internet Protocol (IP) addresses used in this document are not intended to be actual addresses. Any examples, command display output, and figures included in the document are shown for illustrative purposes only. Any use of actual IP addresses in illustrative content is unintentional and coincidental.

© 2014 Cisco Systems, Inc. All rights reserved.